## COMPLETING YOUR WHEELING UNIVERSITY HOUSING APPLICATION

Use your Academus Username and Password to login. first part of email address before @ symbol ................ Sign in **Academus Password** 

**Go to wju.erezlife.com. You should see this screen, similar to Academus:**

**Please log into erezlife using the same username and password that you use for Academus. Again, your initial password is 8 characters long: WJU(Last 4 SSN)! (i.e. WJU1234!)**  ★ **INTERNATIONAL STUDENTS: Please substitute "the last 4 of your SSN" with "0316."**

**Your dashboard should look something like this:**

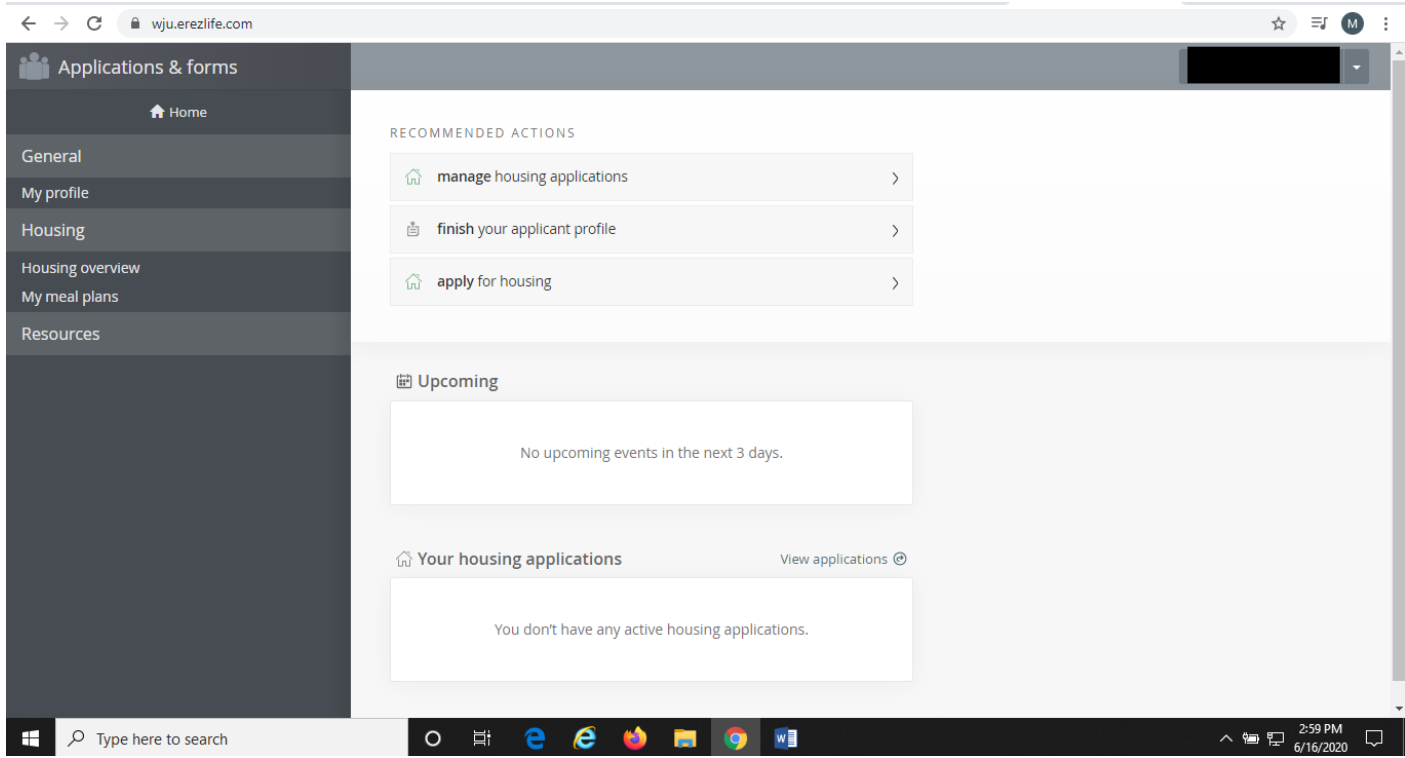

**Click on "Apply for housing" and answer all the questions. Once your application is complete, the Office of Residence Life will communicate additional information to you through your University e-mail account or by phone as needed.**